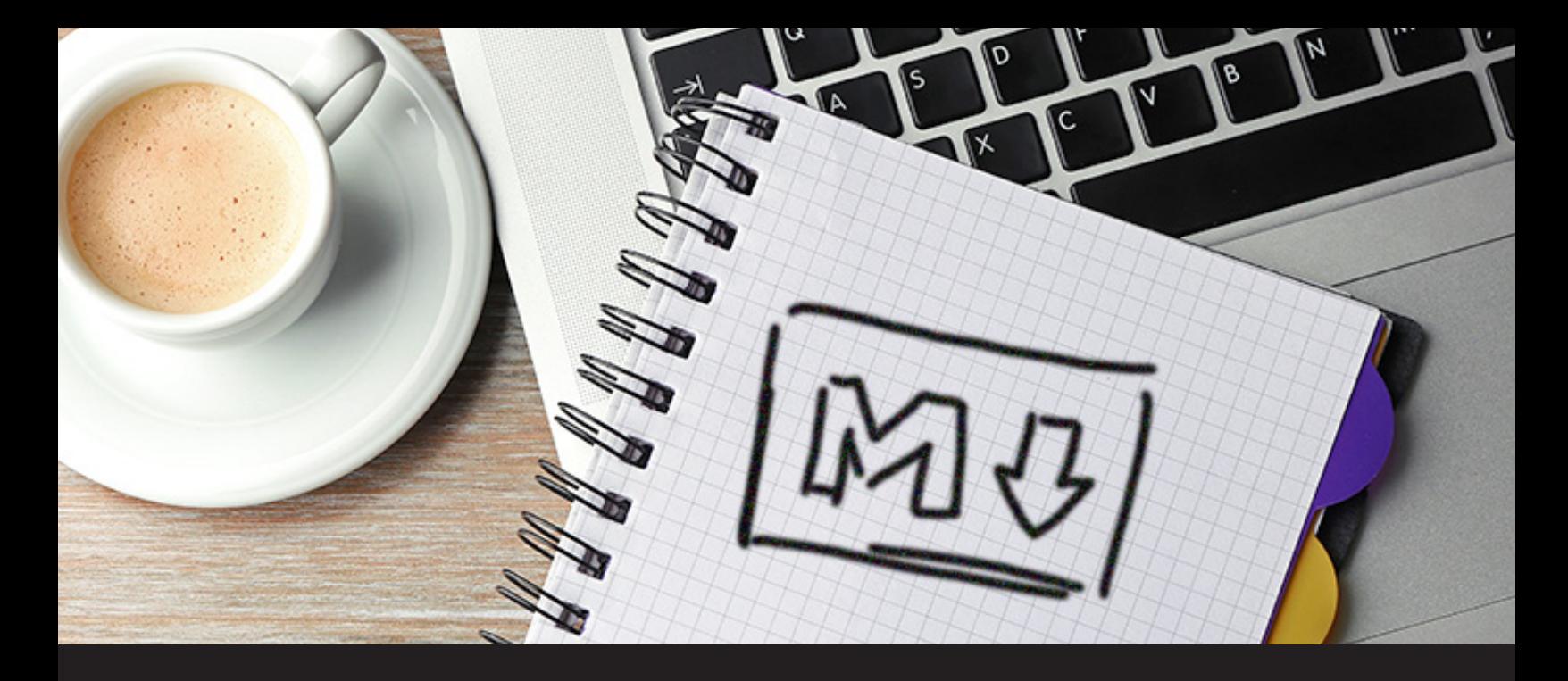

## **Remote Desktop Manager 13 Sneak Peek: Documentation Editor**

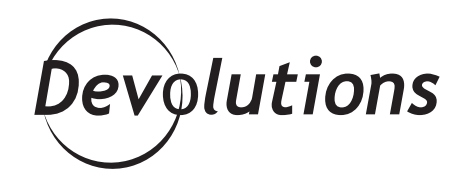

## **WELL, HELP HAS ARRIVED IN THE FORM OF THE NEW DOCUMENTATION EDITOR!**

When you work with hundreds or thousands of entries, things can get chaotic. It can be difficult (sometimes impossible) to remember the function of each entry, and training new employees to use entries properly is time-consuming — and therefore costly. Well, help has arrived in the form of the new Documentation Editor!

The Documentation Editor is a **powerful, yet lightweight**  and simple-to-use text editor that lets you document entries directly in Remote Desktop Manager (RDM), without having to add a new entry (such as a text document). You can add any information that you wish, such as instructions, reminders, troubleshooting tips, and so on.

Currently, the Documentation Editor is available in RDM with SQL Server and Devolutions Server data sources. We are currently working on making it available for the Devolutions Server Web Interface, and **will be releasing this very soon**. To access the Documentation Editor, simply select an entry in the navigation pane, and then choose the documentation tab in the dashboard.

## **Markdown Syntax**

The Documentation Editor uses markdown, which is an easy-to-read and easy-to-write plain text format for quickly creating content, which then translates easily into structurally valid formats (e.g. HTML). Markdown is very simple and doesn't create proprietary document formatting headaches, which is why platforms like [Reddit](https://blog.devolutions.net/2017/08/devolutions-is-on-reddit.html) support it for posts and comments.

For instance, **# [Text]** formats the text as a header, and **\*\*[Text]\*\*** makes bold text. Syntax possibilities include:

Overview Documentation Macros/Scripts/Tools Remote Tools Information Sub Connections Attachments Logs • Bulleted  $\mathbf{B} \quad I \quad \underline{\mathbf{U}} \quad \mathbf{H} \mid \mathbf{K} \leftrightarrow - \mathbf{H} \equiv |\mathbf{S} \text{ or } |\mathbf{H}| \text{ or } \mathbf{S}$ 日後日 # Downhill DB 1 • Tables Downhill DB 1 ## Purpose of this entry Use this entry to connect to the Downhill-DB-1 server. On this server are stored the databases used for the E • Images Purpose of this entry ## How to use this entry Use this entry to connect to the Downhill-DB-1 server. To launch this entry, simply \*\* double-click it in the navi-• Links On this server are stored the databases used for the Downhill domain This entry uses \*\* User Specific Settings\*\* as credentia How to use this entry ## Troubleshooting • Blockquotes If you can't launch this entry, try the following solutions: - Check your Internet connection. To launch this entry, simply double-click it in the navigation pane.<br>This entry uses User Specific Settings as credentials. - Check if the User Specific Settings are filled. • Code examples - Ping the remote server to verify its availability. Troubleshooting • Multiple pages If none of the solutions above work, contact the admini If you can't launch this entry, try the following • Headers Check your Internet connection Check if the User Specific Settings are · Ping the remote server to verify its ava • Horizontal Rules If none of the solutions above work, contact the ...and the list goes on. Editor History View

## **Modification History**

Also, don't worry if your document has unwanted changes or errors. The Documentation Editor supports full revision history, and you can revert to earlier versions anytime. Also, it's going to be supported in Devolutions Server (DVLS) 5.

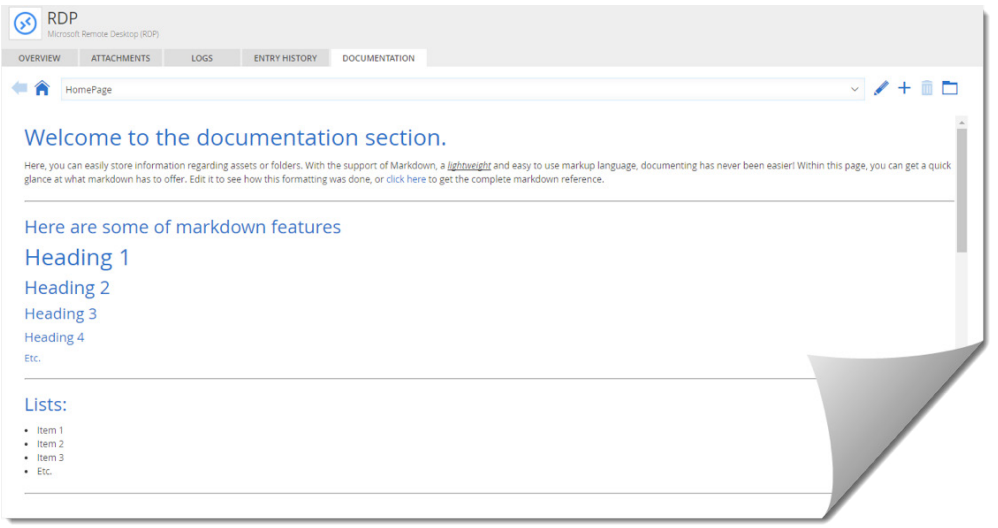

We hope you enjoy the Documentation Editor, and that it helps you tame the chaos in your world. As always, please let us know your thoughts by using the comment feature of the blog. You can also visit our forums to get help and submit feature requests, you can find them [here](https://forum.devolutions.net/).